# **BW-9000 Series**

設定マニュアル

AIMEX Corporation

# マニュアルに関する注意

- 1.本書の内容に関しては、予告無しに変更する場合があります。
- 2.本書の全部又は一部を無断で複製することは出来ません。
- 3.本書内に記載されている製品名等は各会社の商標又は登録商標です。
- 4.本書内において、万一誤りなどお気付きのことがありましたらご連絡ください。
- 5.運用した結果の影響につきまして、一切責任を負いかねます。
- 6.バーコードを印刷する時は高解像度にて印刷して下さい。バーコードの比率が変わり読取 りに影響する場合があります。
- 7.ファームウェアのバージョンにより設定出来ない機能があります。

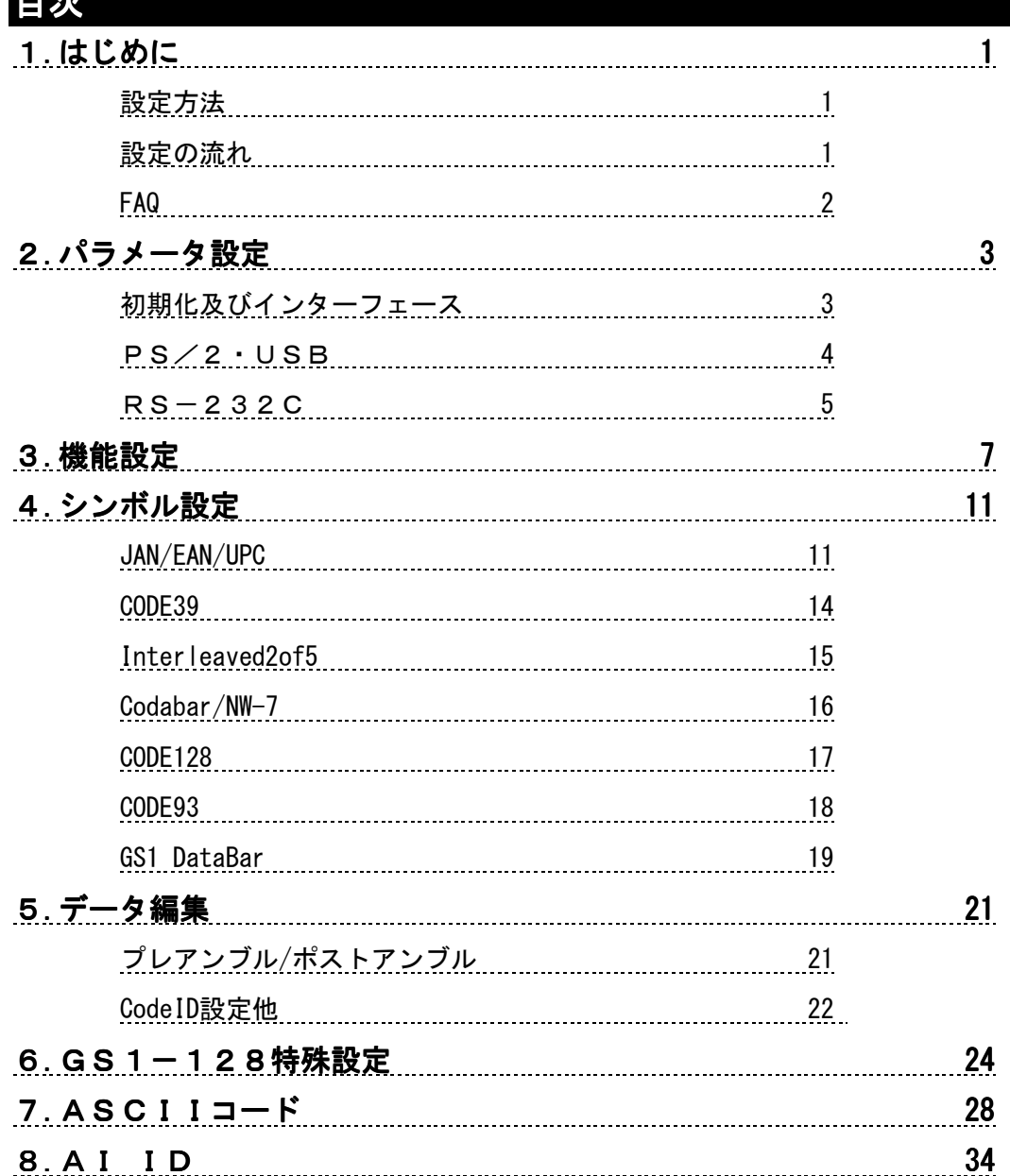

目次

# 1**.** はじめに

設定方法

すべての設定を読取った後に設定終了を読取ることにより不揮発メモリに記録されます。設定方法 は以下の手順です。

1)インターフェースを参照して、ホストとスキャナのオプションを設定してください。

2)出力を参照して、スキャナの詳細な設定(走査方法や省電力等)してください。

- 3)シンボルを参照して、各バーコードの種類毎に読取りの許可やチェックデジットの有無等の設定 を行ってください。
- 4)データ編集を参照して、データに付加するデータ(プレアンブル、ポストアンブル等)の設定を行っ てください。

5)指定範囲の設定は以下の手順で行います

- 
- i)設定開始 設定開始<br>ⅱ)設定 桁数、Coc<br>ⅲ)データ⇔保存 ASCIIコー ⅱ) 設定 桁数、Code ID 等の設定開始
- .<br>ASCII コードを参照しデータと<sub>医有</sub>を読取<br>設定終了
- …<br>iv) 設定終了

設定が間違えている場合には警告音を鳴らします。再度確認して設定を続けてください。

正常に動作しない場合は販売店にご連絡ください。

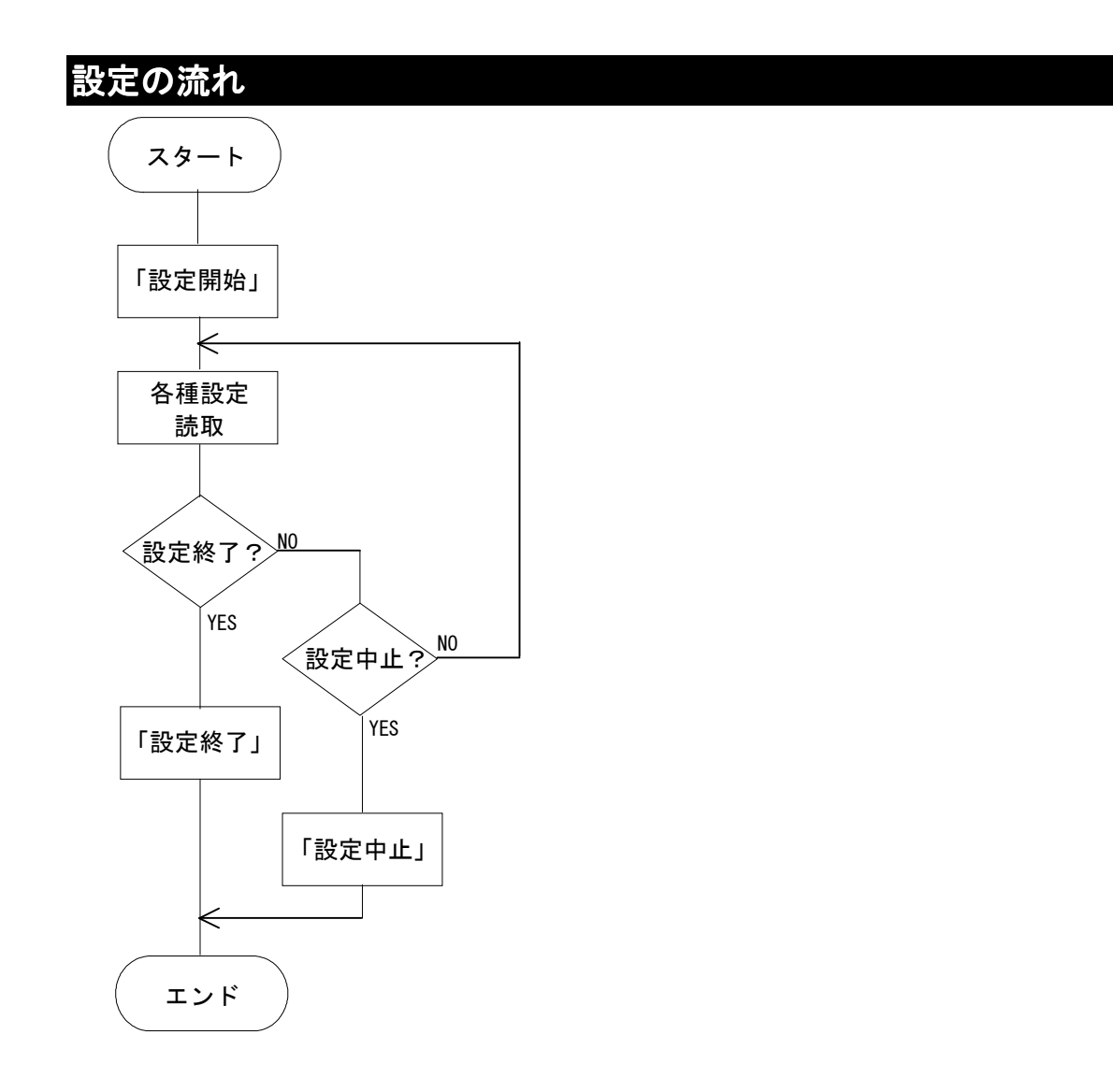

### FAQ

Q:データの後の改行は必要ありません。

A:キーボードインターフェース、USB インターフェースの終端データをないに設定してください。

Q:1 桁のバーコードを読取りたい。 A: 4.シンボル設定を参照して最小コード長を「01」に設定してください。

Q:不明なデータを読取りました。何のデータかを知りたい。 A:22ページのコード名を出力する設定でfthitalを設定し再度データを読取ってください。データとコ <u>ード名が出力されます。必要であれば、4.シンボル設定を参照してチェックデジットの確認をFェックす</u> <sup>る</sup>に設定してください。

Q:バーコードによるファンクションキー入力をしたい。 A:この設定はキーボードインターフェースのみ有効です。1ページを参照しファンクションキー出力設 定を<sub>医用する</sub>にしてください。また、ファンクションを出力するには、28ページからの ASCII コード(00<sub>16</sub> から 1F<sub>16</sub>まで)がデータの中に存在する必要があります。

正常に動作しない場合は販売店にご連絡ください。

<u> Hillian Mill</u>

**TILLININ TILLIN** 

# 2**.** パラメータ設定

## 初期化及びインターフェース

#### 【初期化】

全ての設定を初期設定値(枠付太字)に戻します。

初期化

【インターフェース】 【インターフェース】

使用するインターフェースに設定します。USB VIRTUAL COMで使用する場合デバイスドライバ が必要となります。必要な方は販売店まで御連絡ください。

RS-232C

PS/2(キーボード)

USB(キーボード)

USB(VIRTUAL COM)

#### 【その他】

。<br>**バージョン情報**:ソフトウェアのバージョンを出力します。保守時に参照します。 設定中止:設定を中止して通常の状態に戻ります。設定途中の場合設定は破棄されます。中止す る場合は設定終了を読取る前に設定中止を読取ってください。

バージョン情報

設定中止

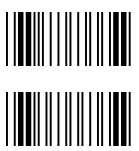

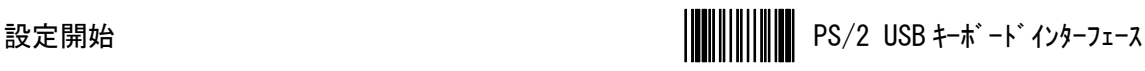

# PS/2・USBキーボードインターフェース

#### 【ファンクションキー出力】 【ファンクションキー出力】

ファンクションキーの設定です。使用するでファンクションコードを出力します。ASCII コード表参照し てください。 **THE REAL PROPERTY** 

使用しない

使用する

#### 【テンキー出力】 【テンキー出力】

テンキーでの出力設定です。テンキー出力を必要とする場合はテンキーコードを使用してください。 テンキーコード使用の際は Num Lock を ON にしてください。

英数コード

テンキーコード

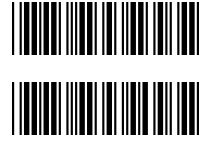

**THE REAL PROPERTY OF A SET OF A SET OF A SET OF A SET OF A SET OF A SET OF A SET OF A SET OF A SET OF A SET O** 

#### 【Caps キー】

Caps キーの設定です。Off か On を選んでください。 Off

On

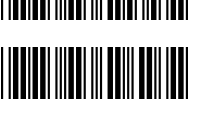

||<mark>||||||||||||||||||||||||||||</mark>

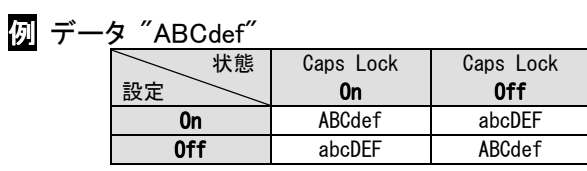

# 【終端データ】

データの終端に付加するデータを選んでください。 Enter

なし

TAB

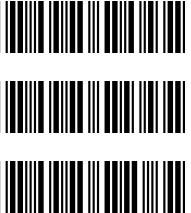

### 【キーボード】 【キーボード】

キーボードの配置の設定です。使用しているパソコンのキーボードと同じ設定でお使いください。 米国(US)

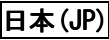

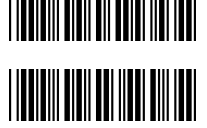

設定終了

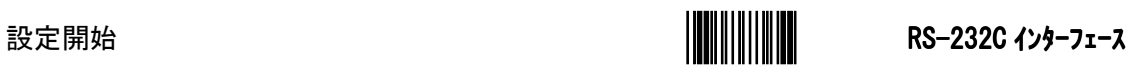

# RS-232Cインターフェース

### 【送信手順】

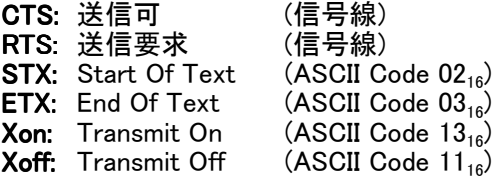

#### 無手順:ハンドシェイクを行わず TxD、RxD のみで通信します。 :

RTS/CTS:スキャナがホストへバーコード・データを送りたい場合、RTS 信号を最初に出力し、ホスト からの CTS の信号を待ちます。ホストから CTS 信号か来た後、データ通信を実行します。タイムア ウト時間内にホストからの CTS がない場合、警告音を鳴らします。

**Xon/Xoff:**ソフトウェアフロー制御を行います。ホストから Xoff を受信したらデータの送信を停止し、 Xon を受信したら送信を再開します。 無手順

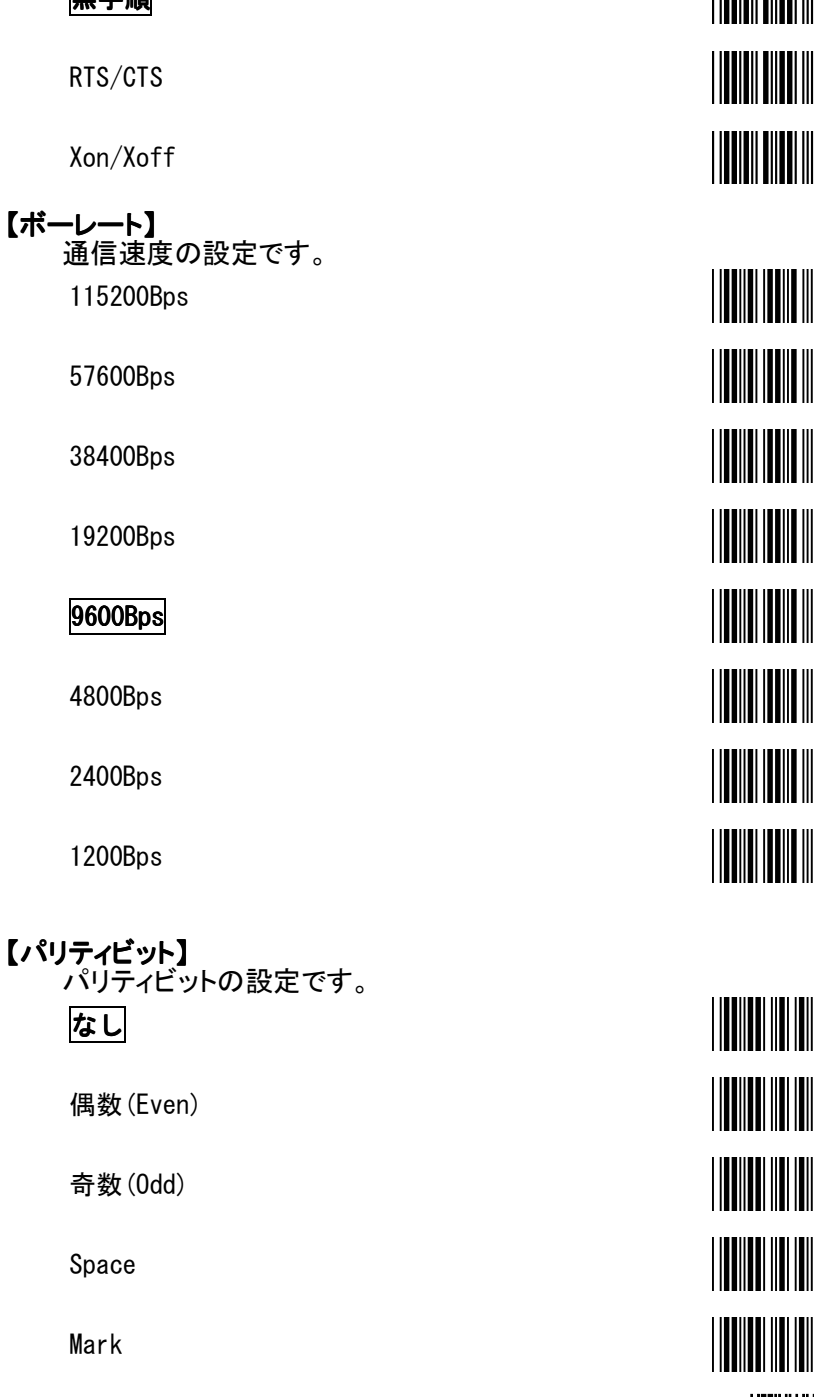

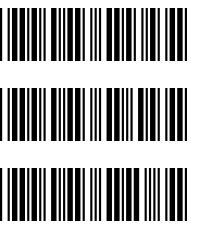

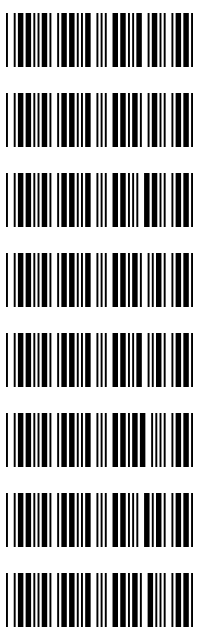

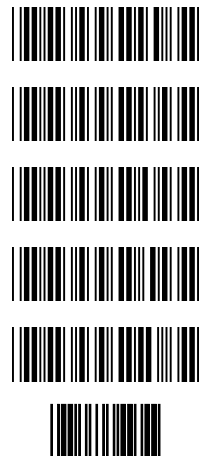

【データビット】 【データビット】 データ長の設定です。 7 ビット

## 8ビット

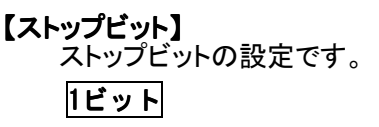

2 ビット

### 【ターミネータ】 【ターミネータ】

none

# CR/LF

CR

LF

TAB

STX/ETX

EOT

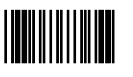

設定開始 RS-232C インターフェース インターフェース

# 

# 

# 

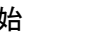

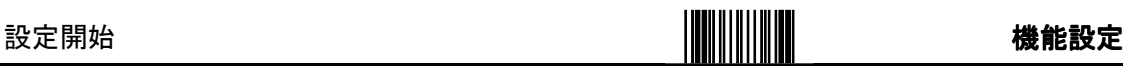

#### 3**.** 機能設定 【起動時の音】

。<br>起動時の音の設定です。スキャナに電源が入った時に音が鳴ります。音を鳴らさない場合は**音なし** を設定してください。 音なし

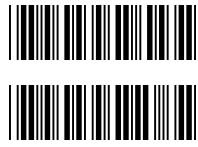

<u> IIII BENE III BENE IIII BE</u>

**THE REAL PROPERTY OF A** 

**THE TELEVISION** 

### 【ブザー音程】

音あり

**ブザー設定**:読取確認音の設定です。読取りが成功した後にブザーが鳴ります。ブザー音は音量 と音程、発音時間の設定で変更できます。 

単音(高音)

単音(中音)

単音(低音)

消音

トーン(高-低)

トーン(低-高)

### 【ブザー音量】

音量の設定です。 大

#### 中

小

# 

#### 【ブザー発音時間】

発音時間の設定です。

5ms

20ms

50ms

100ms

200ms

500ms

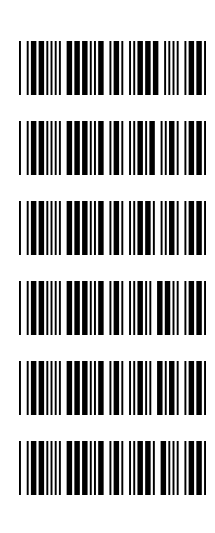

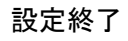

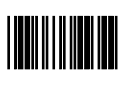

#### 【ブザー/LED タイミング】 データ転送とブザー/LED タイミング関連の設定です。

転送後

#### 転送前

#### 【読取確認】

読取りの確認方法の設定です。(S/N:B9200001 以降のみ)

LED+ブザー LED+ブザー

LED+バイブレーション

LED+ブザー+バイブレーション

#### 【バイブレータ駆動時間】

.<br>バイブレーションする時間の設定です。(S/N:B9200001 以降のみ)

300ms

500ms

1000ms

#### 【読取モード】 【読取モード】

トリガー:スイッチで読取りを開始します。データを読取った後、LED をオフにします。 **紙面検知**:スイッチの状態に関係なく、常時読取ります。データをかざしていない場合、光源が消え ます。光源が消えた状態からデータを感知します。同一バーコードは同一コード読取の設定により 設定出来ます。

パルス:スイッチの状態に関係なく、常時読取ります。データをかざしていない場合、光源が点滅しま す。同じデータでも読取ります。同一バーコードは同一コード読取の設定により設定出来ます。 オルタネート: オルタネート: スイッチを押すと読取ります。スイッチをもう 1 度押すと読取り終了です。 モーメンタリ:スイッチを押している間、読取ります。

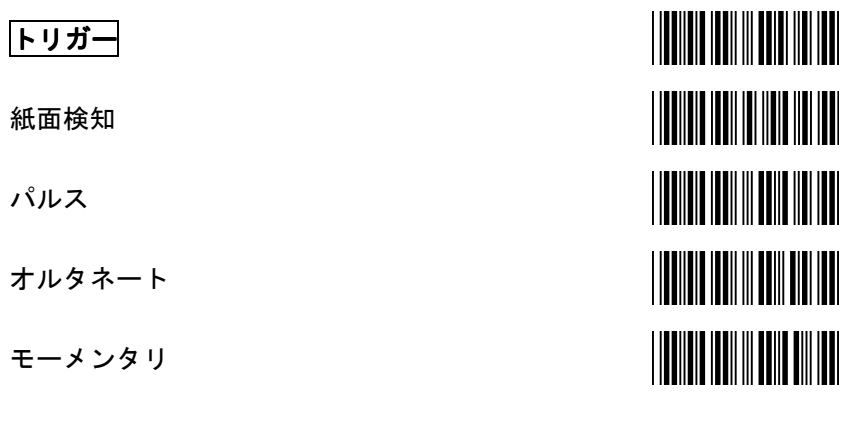

#### 【文字列遅延】

連続したデータ間の遅延時間を設定します。

0ms

100ms

設定終了

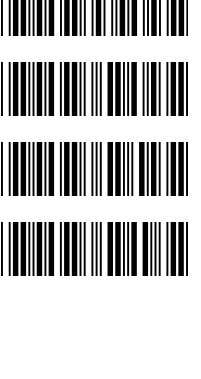

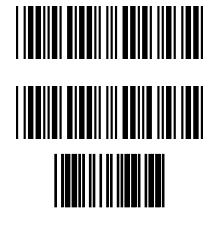

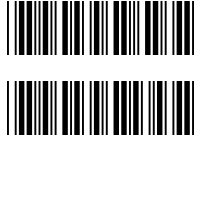

<u> III Martin III Ma</u>

III III

IIII

500ms

1000ms

#### 【文字間遅延】

連続した文字列間の遅延時間を設定します。 0ms 5ms

10ms

20ms

50ms

2ms

#### 【同一コード読取】

同一バーコードの読取を設定します。 50ms

100ms

200ms

300ms

400ms

500ms

600ms

700ms

800ms

900ms

1000ms

無限

# 設定開始 機能設定

# 

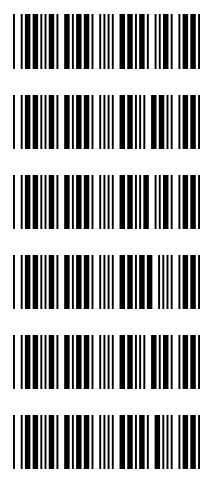

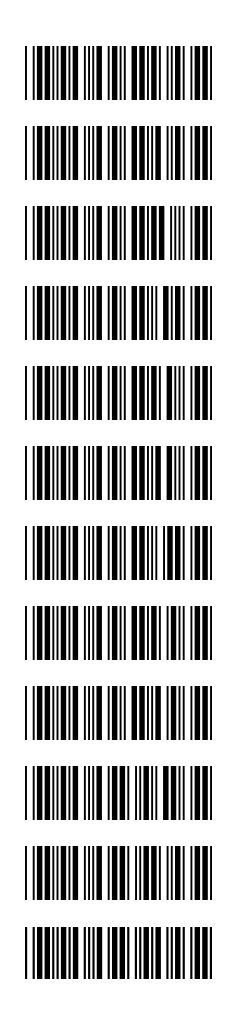

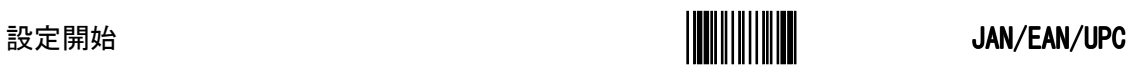

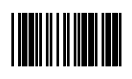

## 4**.** シンボル設定

#### JAN/EAN/UPC 【JAN/EAN/UPC の読取】

JAN/EAN/UPC 読取らない

#### JAN/EAN/UPC読取る

UPC-A 読取る

UPC-E 読取る

JAN-13 読取る

JAN-8 読取る

UPC-E を UPC-A 形式にする

#### UPC-EをUPC-A形式にしない

UPC-A を JAN-13 形式にする

#### UPC-AをJAN-13形式にしない

JAN-8 を JAN-13 形式にする

#### JAN-8をJAN-13形式にしない

EAN-13 の最初が 0 の場合出力する

#### EAN-13の最初が0の場合出力しない

EAN-13 の最初が 0 の ID は UPC-A

#### EAN-13の最初が0のIDはEAN-13

UPC-A の照合チェックしない

#### UPC-Aの照合チェック1回

UPC-A の照合チェック2回

UPC-A の照合チェック3回

UPC-E の照合チェックしない

#### UPC-Eの照合チェック1回

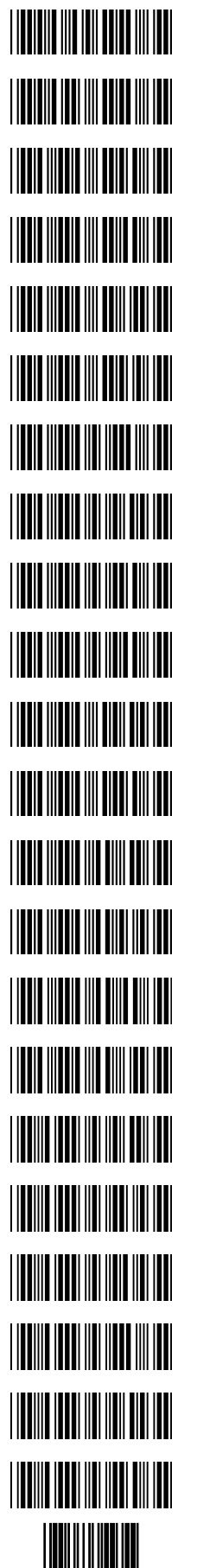

UPC-E の照合チェック2回

UPC-E の照合チェック3回

JAN-13 の照合チェックしない

#### JAN-13の照合チェック1回

JAN-13 の照合チェック2回

JAN-13 の照合チェック3回

JAN-8 の照合チェックしない

#### JAN-8の照合チェック1回

JAN-8 の照合チェック2回

JAN-8 の照合チェック3回

#### 【補足コードの読取】

WPC コードの後に 2 桁および 5 桁の補足コードを読取る設定です。

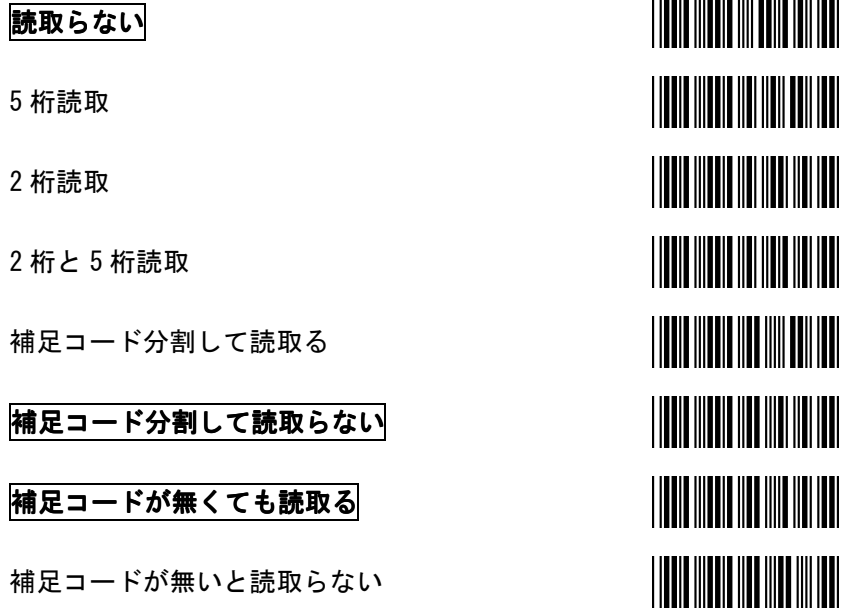

#### 【ISBN/ISSN 変換】

ISBN(International Standard Book Number)と ISSN(International Standard Serial Number)は、本や 雑誌に利用されている 2 種類のバーコードです。ISBN は EAN-13 の形式にて"978"に続く 10 文字 のデータとなり、ISSN は"977"に続く 8 文字のデータ となります。 これら各コードに対応したデータ部分のみを通知させたい場合には、**変換する**を設定してください。

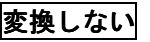

変換する

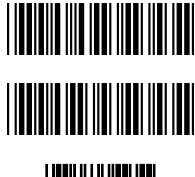

<u> Alia ina mpikamban</u>

**THE REAL PROPERTY** 

<u> Herman Mill</u>

<u> Hillingin ka</u>

【チェックデジット】 チェックデジット出力の設定です。 UPC-A出力する 設定開始 JAN/EAN/UPC

UPC-A 出力しない

#### UPC-E出力する

UPC-E 出力しない

#### JAN-13出力する

JAN-13 出力しない

#### JAN-8出力する

JAN-8 出力しない

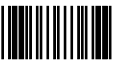

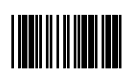

#### CODE39

【CODE39 の読取】

読取らない

#### 読取る

照合チェックしない

#### 照合チェック1回

照合チェック2回

照合チェック3回

#### 【形式】

CODE39 で **Full ASCII** を表す設定です。 **Full ASCII** で出力するには"."、"-"、スペース、数字、A-Z 以外のデータを"+"、"%"、"\$"、"/"で始まる 2 桁で表します。 標準

Full ASCII

#### 【スタート/ストップ出力】 ストップ出力】 ストップ出力】

スタート/ストップキャラクタ出力の設定です。 出力しない

出力する

#### 【チェックデジットの確認】 【チェックデジットの確認】

チェックデジットを確認する設定です。チェックして出力する、チェックして出力しないを指定するとチ ェックデジットが正しくないデータは読取りません。 **TIONE IN THE TIME IN** 

#### チェックしない

チェックして出力する

チェックして出力しない

#### 【コード長設定】

最大、最小コード長:データの長さを指定する設定です。最大、最小コード長の範囲のデータだけを 読取ります。 設定方法は1ページ「設定方法」の(5)をご参照ください。

最小コード長

最大コード長

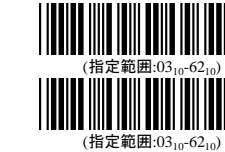

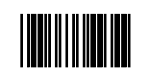

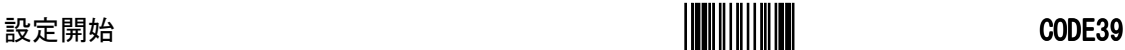

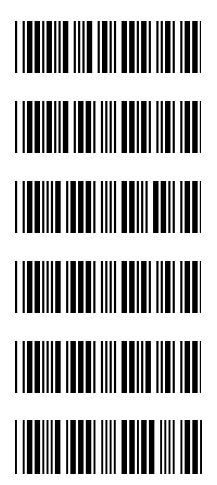

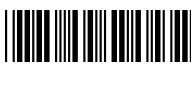

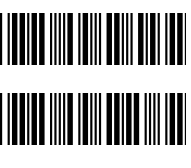

**TITUL III III TITLET** 

**TITLE III III TITLE II** 

#### Interleaved2of5 【Interleaved2of5 の読取】

読取らない

#### 読取る

照合チェックしない

照合チェック1回

照合チェック2回

照合チェック3回

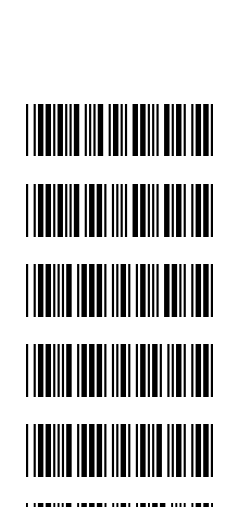

# 

【チェックデジットの確認】 【チェックデジットの確認】 チェックデジットを確認する設定です。チェックして出力する、チェックして出力しないを指定するとチ ェックデジットが正しくないデータは読取りません。

チェックしない

チェックして出力する

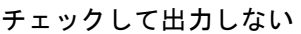

#### 【コード長設定】

**最大、最小コード長**:データの長さを指定する設定です。最大、最小コード長の範囲のデータだけを 読取ります。Interleaved 2 of 5 はデータの特徴によりデータの誤読取りし易いので、コード長が決ま っいてる場合は最大、最小コード長で設定する事をお勧めします。 設定方法は1ページ「設定方法」の(5)をご参照ください。

最小コード長

最大コード長

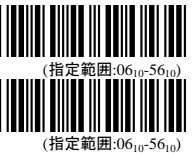

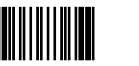

#### Codabar/NW-7 【Codabar/NW-7 の読取】

読取らない

#### 読取る

照合チェックしない

#### 照合チェック1回

照合チェック2回

照合チェック3回

### 【スタート・ストップコード】

スタート・ストップコードの設定です。 ABCD/ABCD

出力しない

 $DC1$ ~DC4

abcd/tn\*e

#### 【チェックデジットの確認】

チェックデジットを確認する設定です。チェックするを指定するとチェックデジットが正しくないデータ - デジット - 『『『『『『『『『『『『『『『『『』』』』)』)』)<br>|は読取りません。尚、チェックデジットはモジュラス 16 を使用しています。<br>| <u>「 『 』 』 『 』 』 『 』 』 『 』 』 『 』 』 『 』 』 『 』 』 『 』 』 』 『 』 』 』 』 『 』 』 』 』 『 』 』 』 』 』 『 』 』 』 』 『 』 』 』 』 『 』 』 』 』 『 』 』 』 『 』</u>

#### チェックしない

チェックして出力する

チェックして出力しない

#### 【コード長設定】

最大、最小コード長:データの長さを指定する設定です。最大、最小コード長の範囲のデータだけを 読取ります。 設定方法は1ページ「設定方法」の(5)をご参照ください。

最小コード長

最大コード長

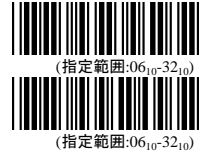

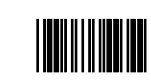

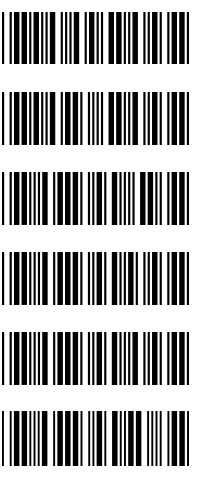

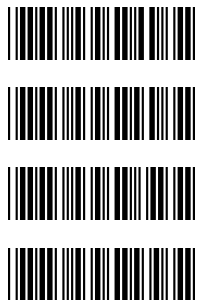

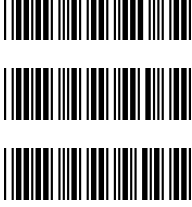

### CODE128 **【CODE128 の読取】**

読取らない

#### 読取る

照合チェックしない

照合チェック1回

照合チェック2回

照合チェック3回

#### 【形式】

出力形式の設定です。CODE128 は GS1-128 を設定する事で GS1-128 で出力できます。GS1-128 は FNC1"]C1"から<GS>(7F<sub>16</sub>)までが一まとめとなります。 ]C1 データ <GS> データ C/D

#### 標準

GS1-128

#### 【チェックデジットの確認】

チェックデジットを確認する設定です。チェックするを指定するとチェックデジットが正しくないデータ - は読取りません。尚、チェックキャラクタはデータとして出力しません。<br>- まェックしない

チェックしない

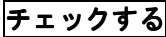

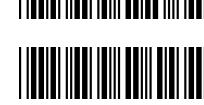

#### 【コード長設定】

最大、最小コード長:データの長さを指定する設定です。最大、最小コード長の範囲のデータだけを 読取ります。 設定方法は1ページ「設定方法」の(5)をご参照ください。

最小コード長

最大コード長

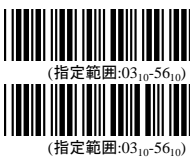

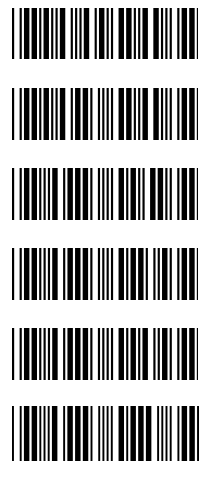

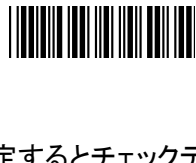

**THE REAL PROPERTY** 

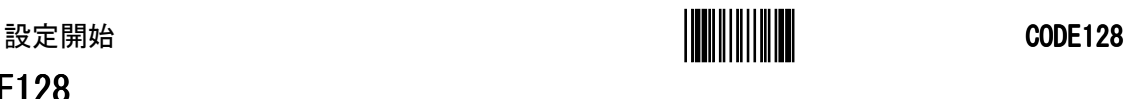

#### CODE93 【CODE93 【CODE93 の読取】

#### 読取らない

読取る

照合チェックしない

照合チェック1回

照合チェック2回

照合チェック3回

#### 【チェックデジットの確認】 【チェックデジットの確認】

チェックデジットの確認の設定です。通常チェックデジットは 2 桁付加されています。 チェックしない

チェックして出力する

チェックして出力しない

#### 【コード長設定】 【コード長設定】

。<br><mark>最大、最小コード長</mark>:データの長さを指定する設定です。最大、最小コード長の範囲のデータだけを 読取ります。 設定方法は1ページ「設定方法」の(5)をご参照ください。

最小コード長

最大コード長

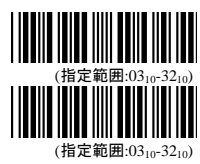

**THE REAL PROPERTY** 

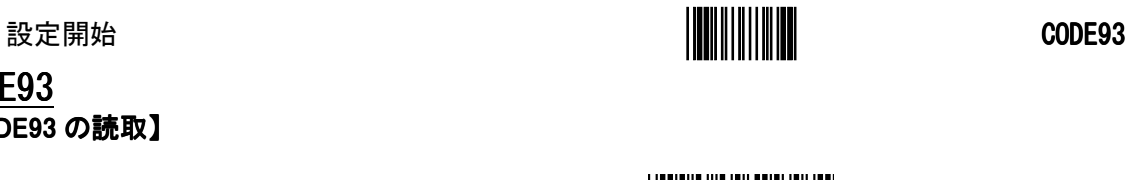

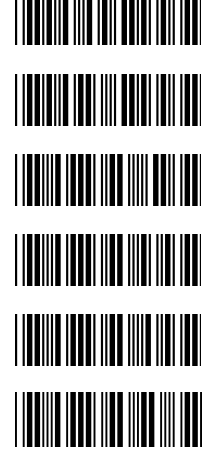

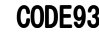

GS1 DataBar 【GS1 DataBar Omnidirectional】

#### 読取らない

読取る

#### 【チェックデジット】 【チェックデジット】

チェックデジット出力の設定です。 出力しない

#### 出力する

【AI 転送】 アプリケーション識別子転送の設定です。 転送しない

#### 転送する

 $[GS1-128$  emulation】 .<br>GS1-128 エミュレートの設定です。 エミュレートしない

エミュレートする

【GS1 DataBar Limited】 読取らない

読取る

【チェックデジット】 チェックデジット出力の設定です。

出力しない

出力する

#### 【AI 転送】 アプリケーション識別子転送の設定です。 転送しない

転送する

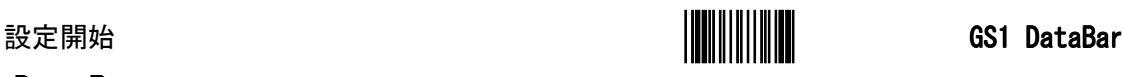

# 

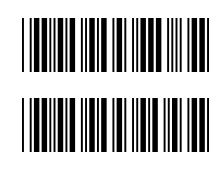

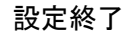

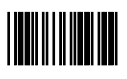

【GS1 DataBar Expanded】 読取らない

読取る

### 【チェックデジット】

チェックデジット出力の設定です。 出力しない

出力する

#### 【AI 転送】

アプリケーション識別子転送の設定です。 転送しない

転送する

#### 【GS1-128 エミュレート】 エミュレート】 GS1-128 エミュレートの設定です。 しない

する

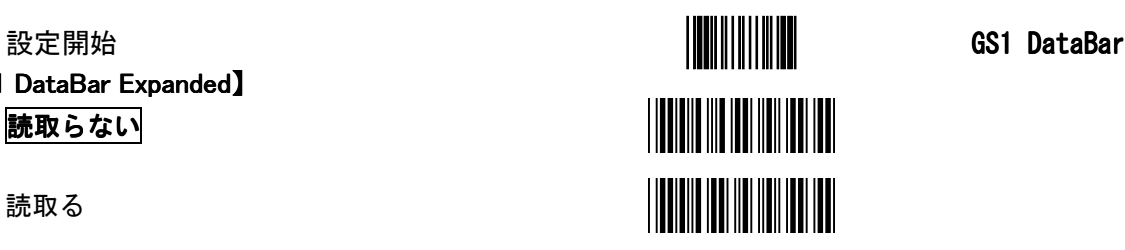

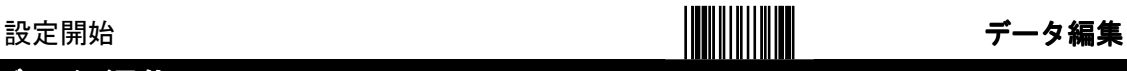

# 5**.** データ編集

# プレアンブル/ポストアンブル

#### 【プレアンブルデータ】 【プレアンブルデータ】

プレアンブルデータ: 読込んだバーコードデータのヘッダーとして、文字列を先頭に付加させたい場 合はプレアンブルを設定してください。

プレアンブルで出力したいコードを ASCII コードで設定します。設定されたデータは、読込まれたバ ーコードデータの先頭に付加されます。

文字カットは設定した文字数だけ出力しません。

設定方法は1ページ「設定方法」の(5)をご参照ください。

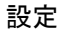

文字カット

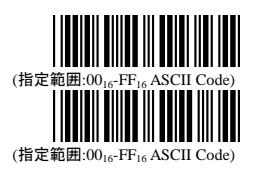

#### 【ポストアンブルデータ】

ポストアンブルデータ:読込んだバーコードデータのフッターとして、文字列を終端に付加させたい場 合は、ポストアンブルを設定してください。

ポストアンブルで出力したいコードを ASCII コードで設定します。設定されたデータは、読込まれた バーコードデータの末尾に付加されます。

文字カットは設定した文字数だけ出力しません。

設定方法は1ページ「設定方法」の(5)をご参照ください。

設定

文字カット

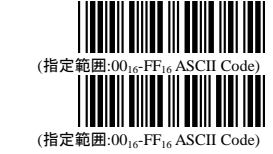

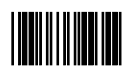

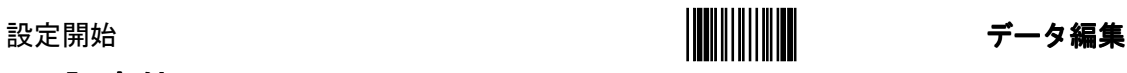

# CodeID 設定他 CodeID 設定他

【Code ID】

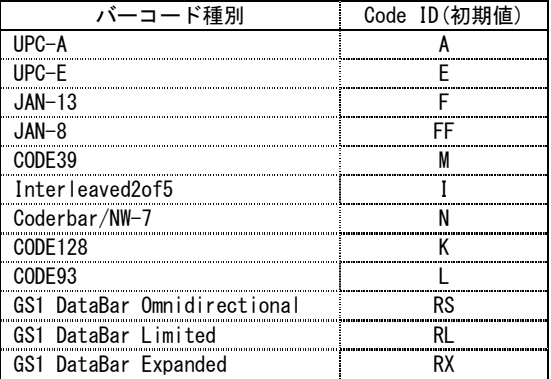

Code ID を出力する場合にはを設定してください。

設定方法は1ページ「設定方法」の(5)をご参照ください。

#### 付加しない

付加する

UPC-E ID 設定

下記で個別のIDを設定可能です。

UPC-A ID 設定

JAN-13 ID 設定

JAN-8 ID 設定

CODE39 ID 設定

Interleaved2of5 ID 設定

Codabar/NW-7 ID 設定

CODE128 ID 設定

CODE93 ID 設定

GS1 DataBar Omunidirectional ID 設定

GS1 DataBar Limited ID 設定

GS1 DataBar Expanded ID 設定

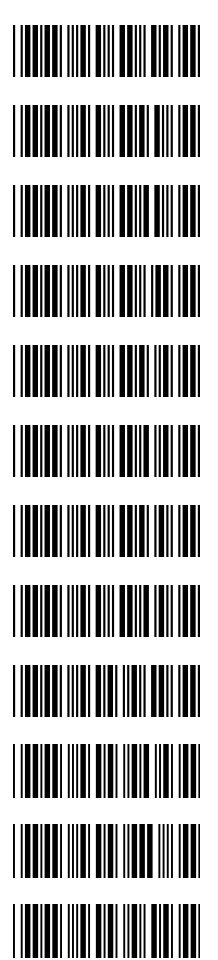

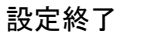

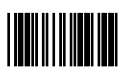

設定開始 データ編集

【桁数】 読込んだデータの桁数を出力するには**出力する**を選択してください。桁数はデータの前に付加され ます。 出力する

## 出力しない

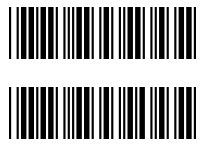

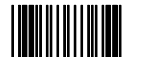

# 6**.** GS1-128特殊設定

# データ出力1

読取ったデータのAIを省き、データ(数量等)にヘッダ、フッタを付け、任意の順番で並べ替えます。

ex.AI11、421、3102 の順に並べ替え AI11 のヘッダに((フッタに))、421 のヘッダに<<フッタに>>、3102 のヘッダに[[フッタに]]を付けて出力します。<br>読取データ (421)AB012 読取データ (421)AB012(3102)012345(11)000700

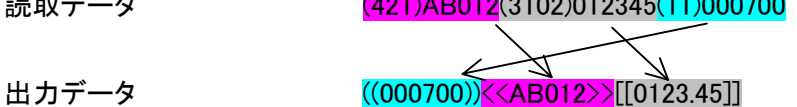

#### 設定方法

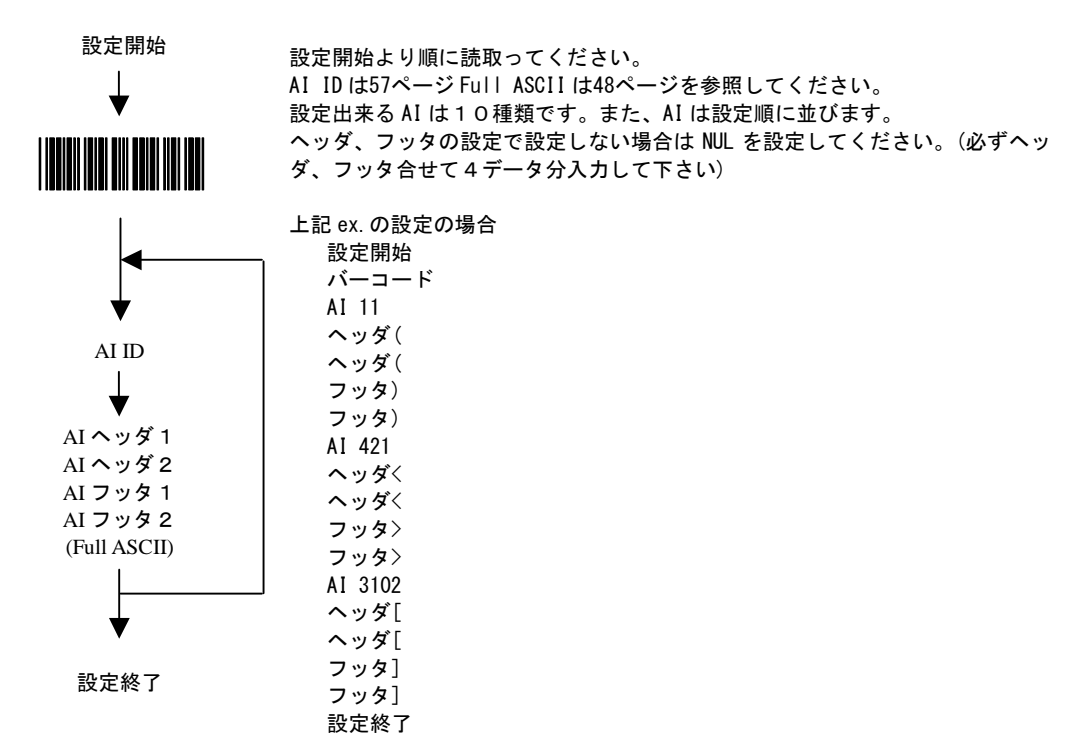

#### データ出力2

AI に括弧を付け出力します。

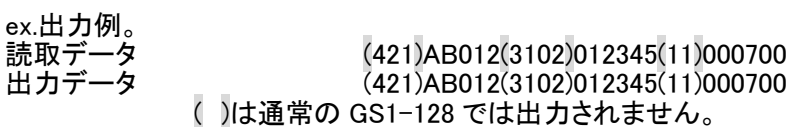

#### 設定方法

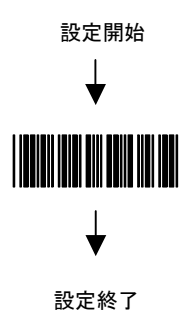

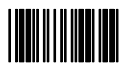

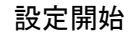

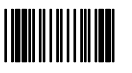

# データ出力3

読取データから AI 以外のデータを設定した出力形式で出力します。

ex.カンマ区切りで出力します。 読取データ (421)AB012(3102)012345(11)000700 出力データ AB012,0123.45,000700

#### 設定方法

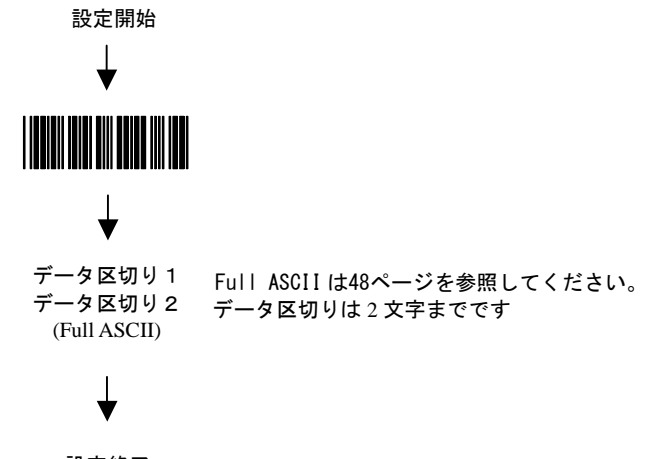

設定終了

#### データ出力 4

GS1-128 の最初の FNC1 を]C1、以降の FNC1(可変データの終端)を GS(1DH)【RS-232C インターフ ェース】・ctrl+【キーボード/USB インターフェース】にし、出力します。

ex.AI421 が可変データです<br>読取データ<br>出力データ

読取データ (421)AB012(3102)012345(11)000700 出力データ ]C1421AB012GS3102012345611000700

#### 設定方法

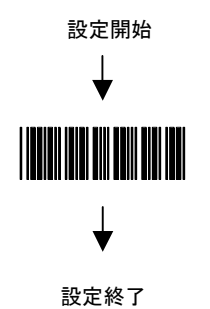

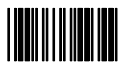

### データ出力 5

GS1-128 の 2 つ目以降の FNC1 を任意の文字に変更します。

ex.FNC1 を#に変更します。

読取データ (421)AB012(3102)012345(11)000700<br>出力データ AB012#0123.45000700 AB012#0123.45000700

#### 設定方法

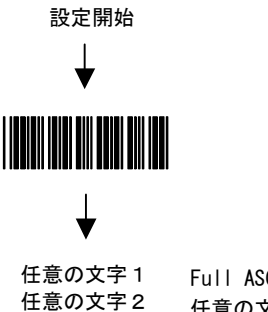

任意の文字は 2 文字までです Full ASCII は48ページを参照してください。

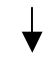

(Full ASCII)

```
設定終了
```
# その他の設定

GS1-128 出力モードを使用しない

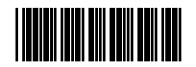

CODE128 を GS1-128 に変換エラー時、何も出力しない

CODE128 を GS1-128 に変換エラー時、CODE128 として出力する

出力形式1の時、設定した AI が無かった場合ヘッダ、フッタ、セパレータ を出力する

出力形式 1 の時設定した AI が無かった場合ヘッダ、フッタ、セパレータを 出力しない

GS1-128 の日付 YYMMDD の DD をそのまま出力する

GS1-128 の日付 YYMMDD の DD が 00 の場合は DD を出力

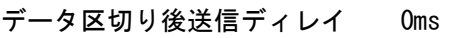

データ区切り後送信ディレイ 10ms

データ区切り後送信ディレイ 20ms

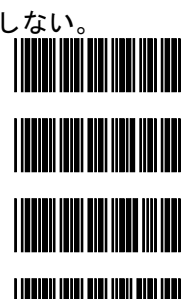

<u> 11 MAANDA 11 MAANDA 11 MAANDA 11 MAANDA 12 MAANDA 12 MAANDA 12 MAANDA 12 MAANDA 12 MAANDA 12 MAANDA 12 MAANDA</u>

### 設定終了

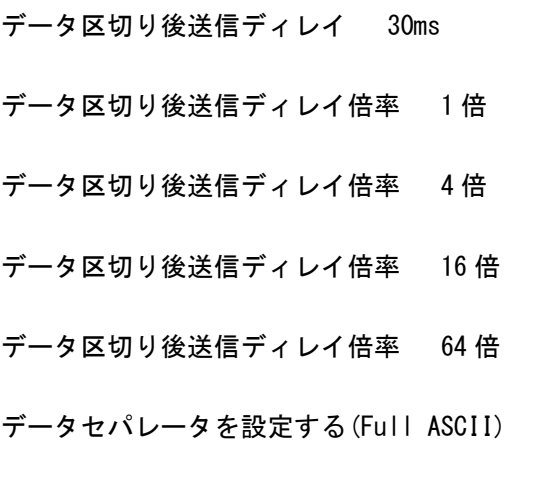

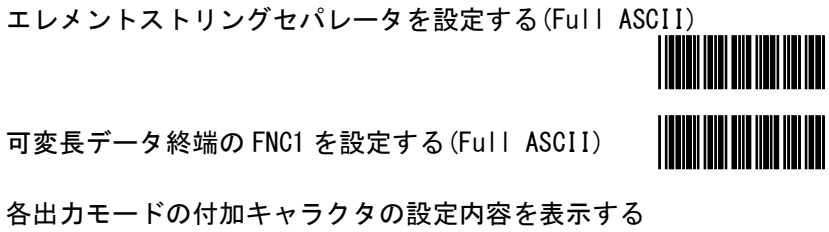

GS1-128 先頭を]C1

GS1-128 先頭の]C1 を出力しない

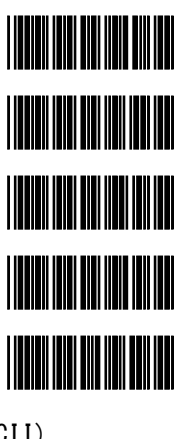

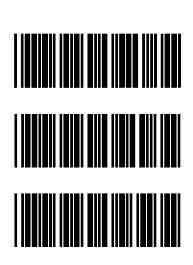

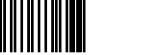

#### ASCIIコード

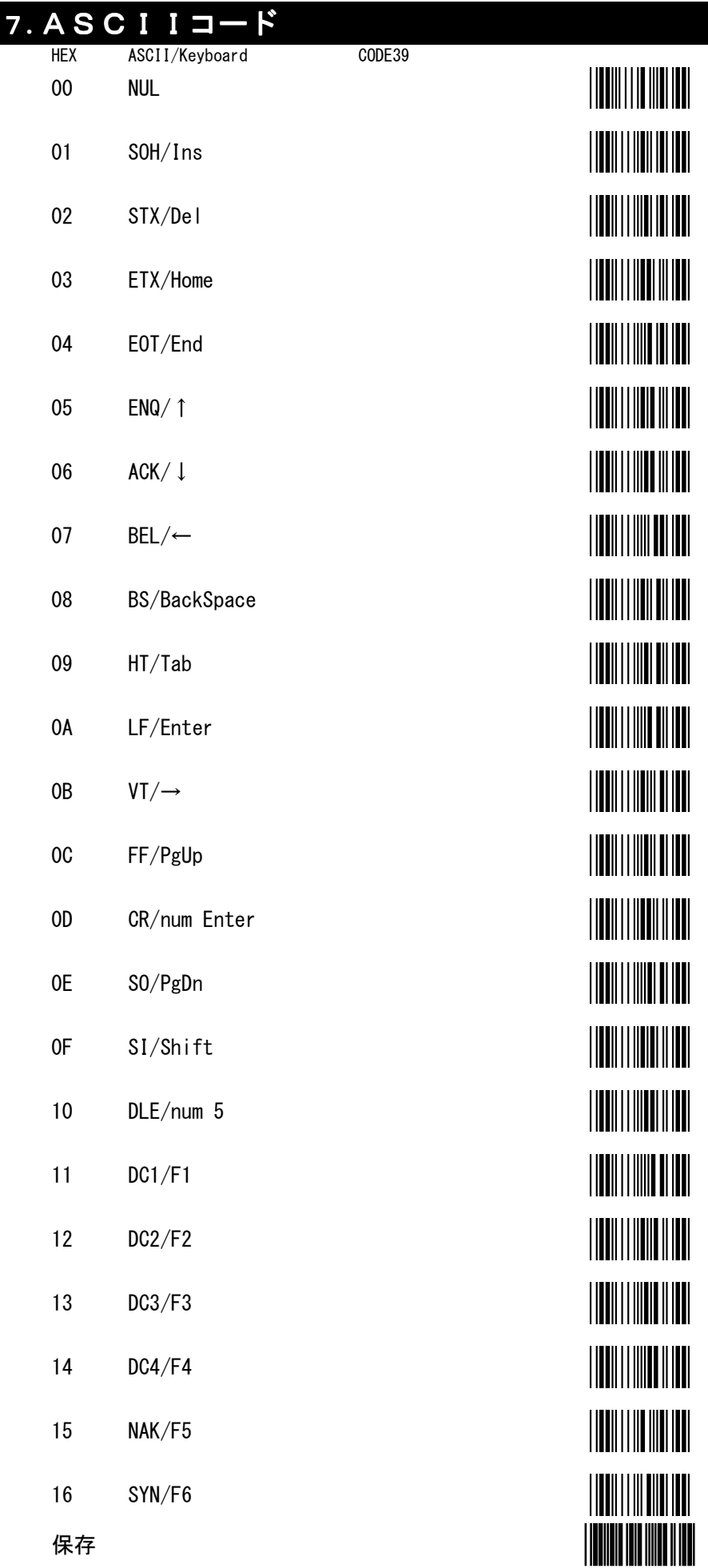

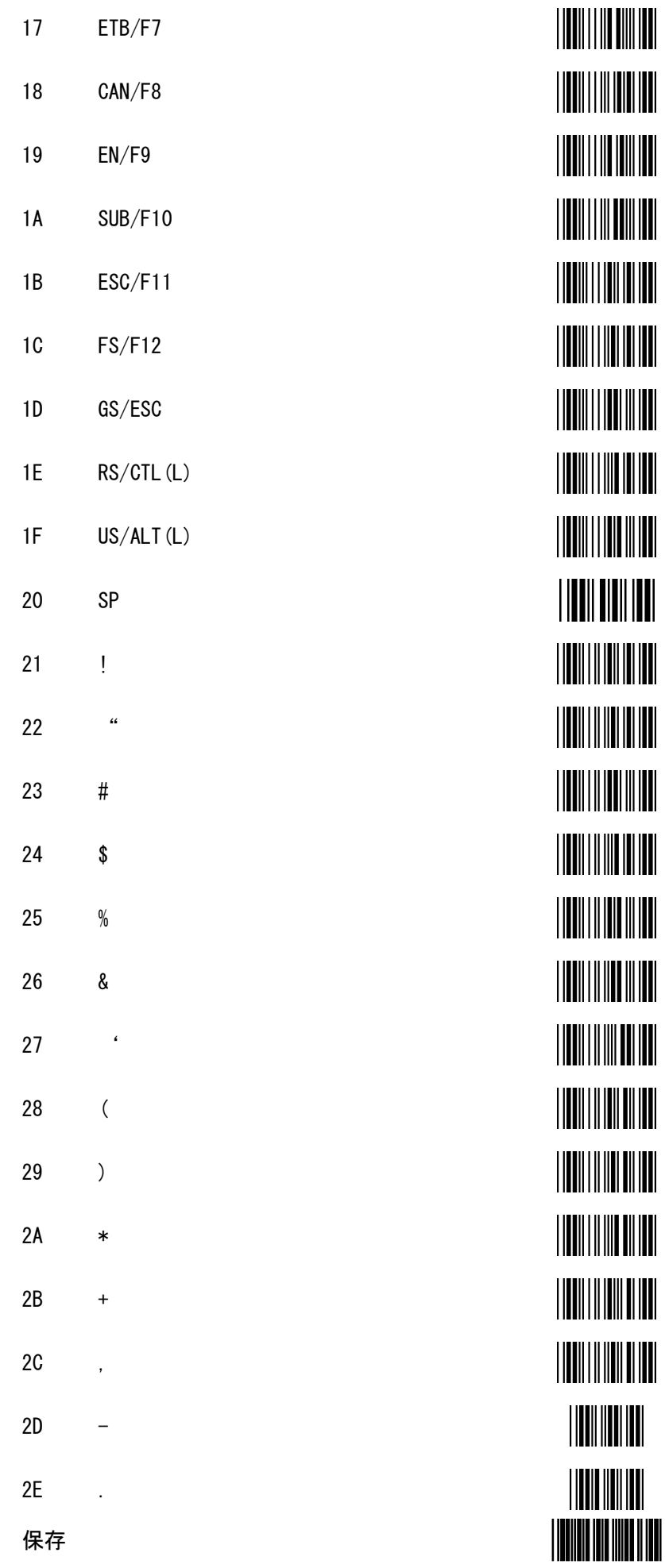

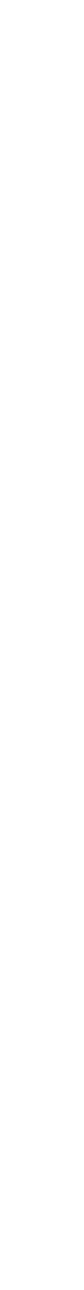

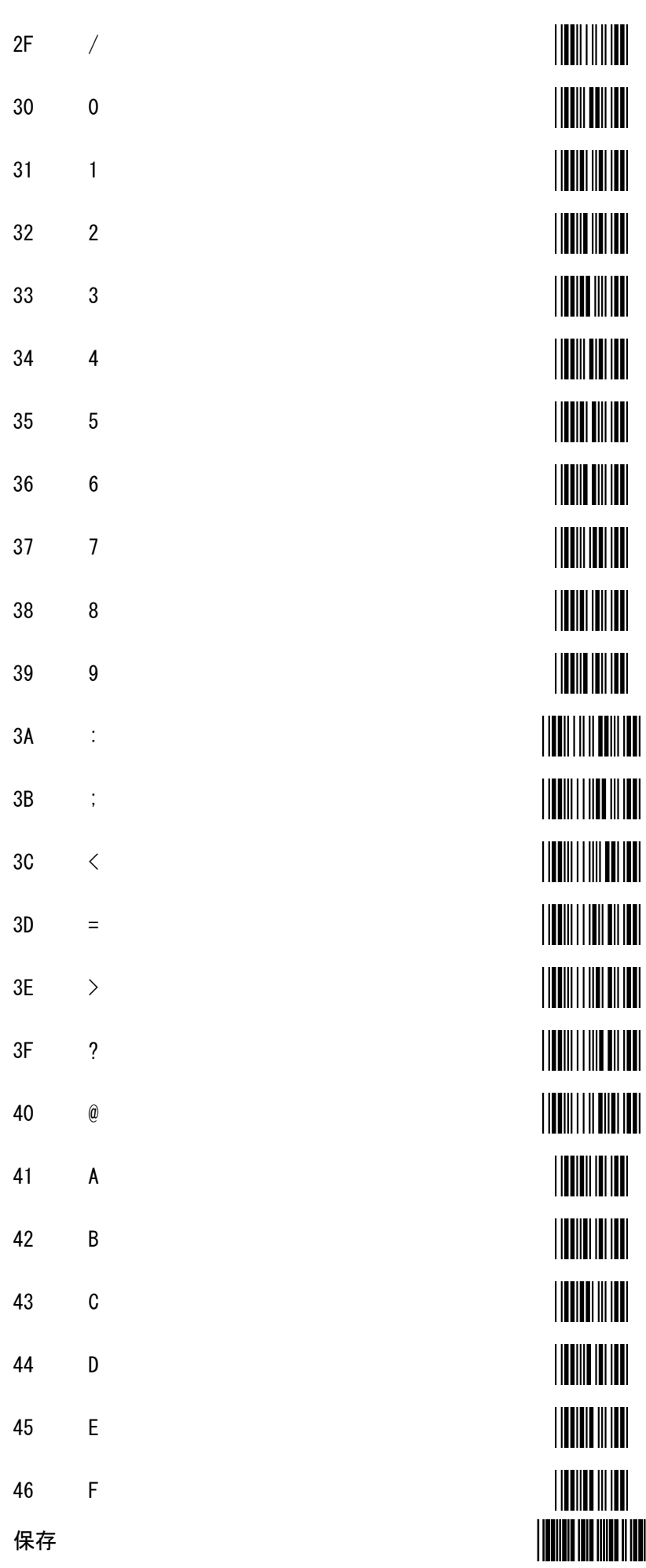

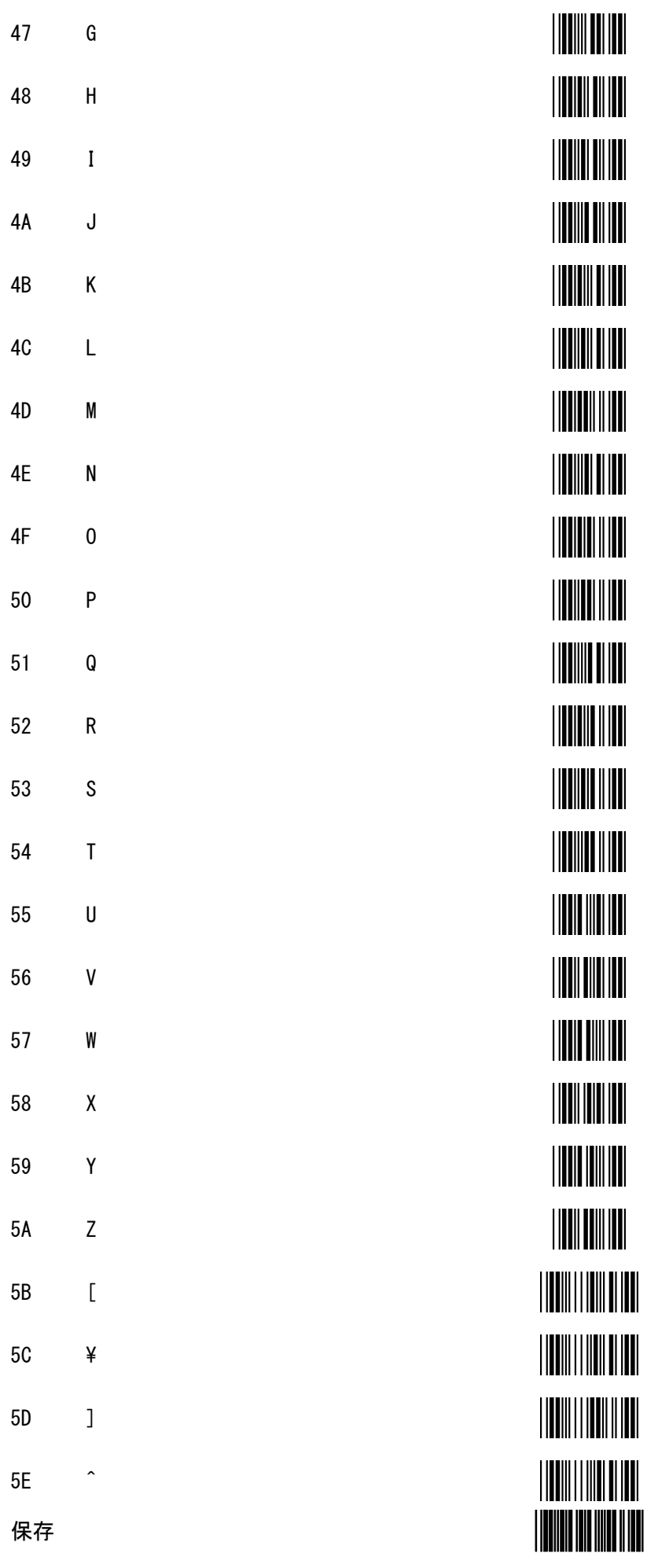

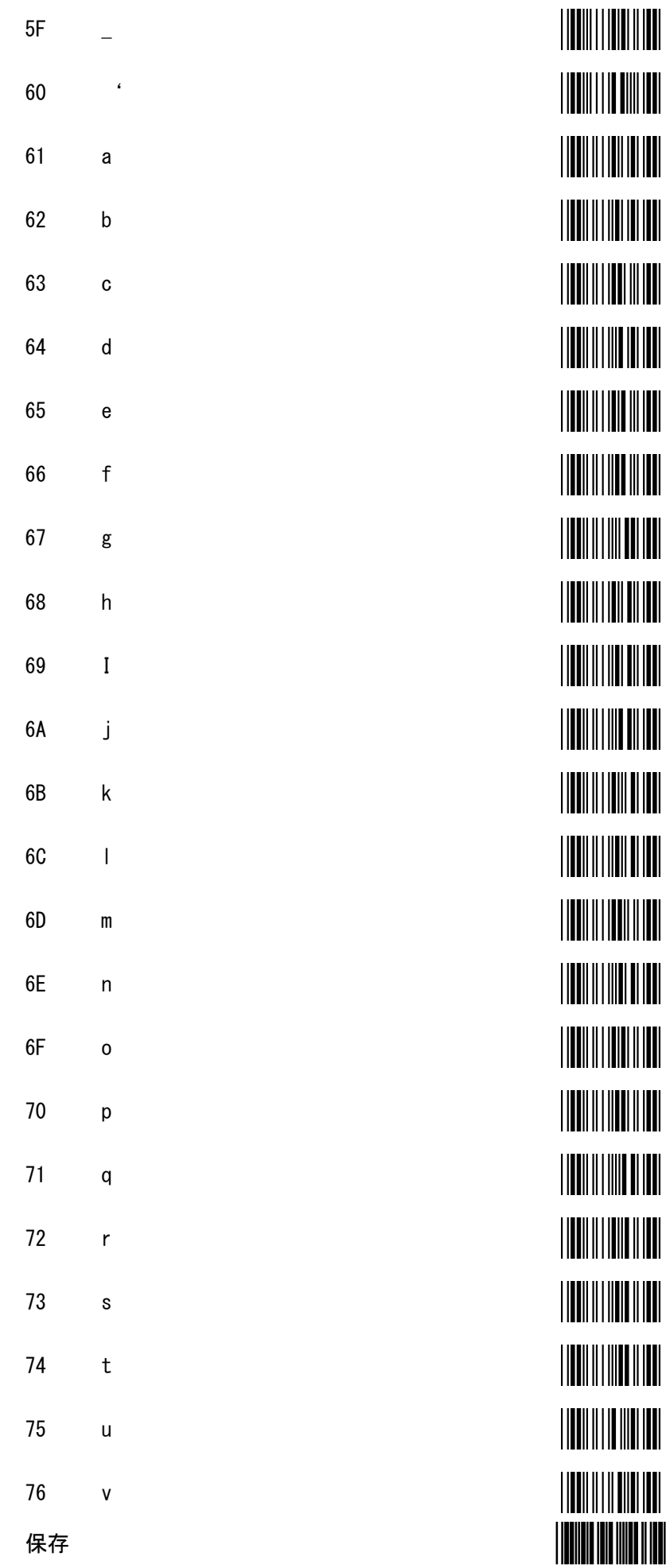

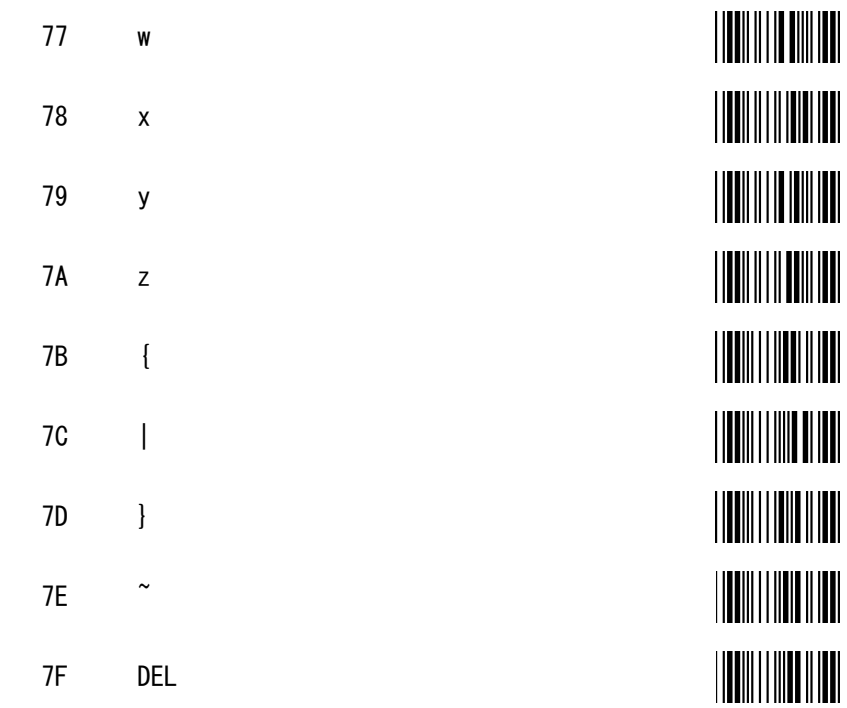

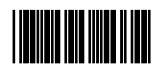

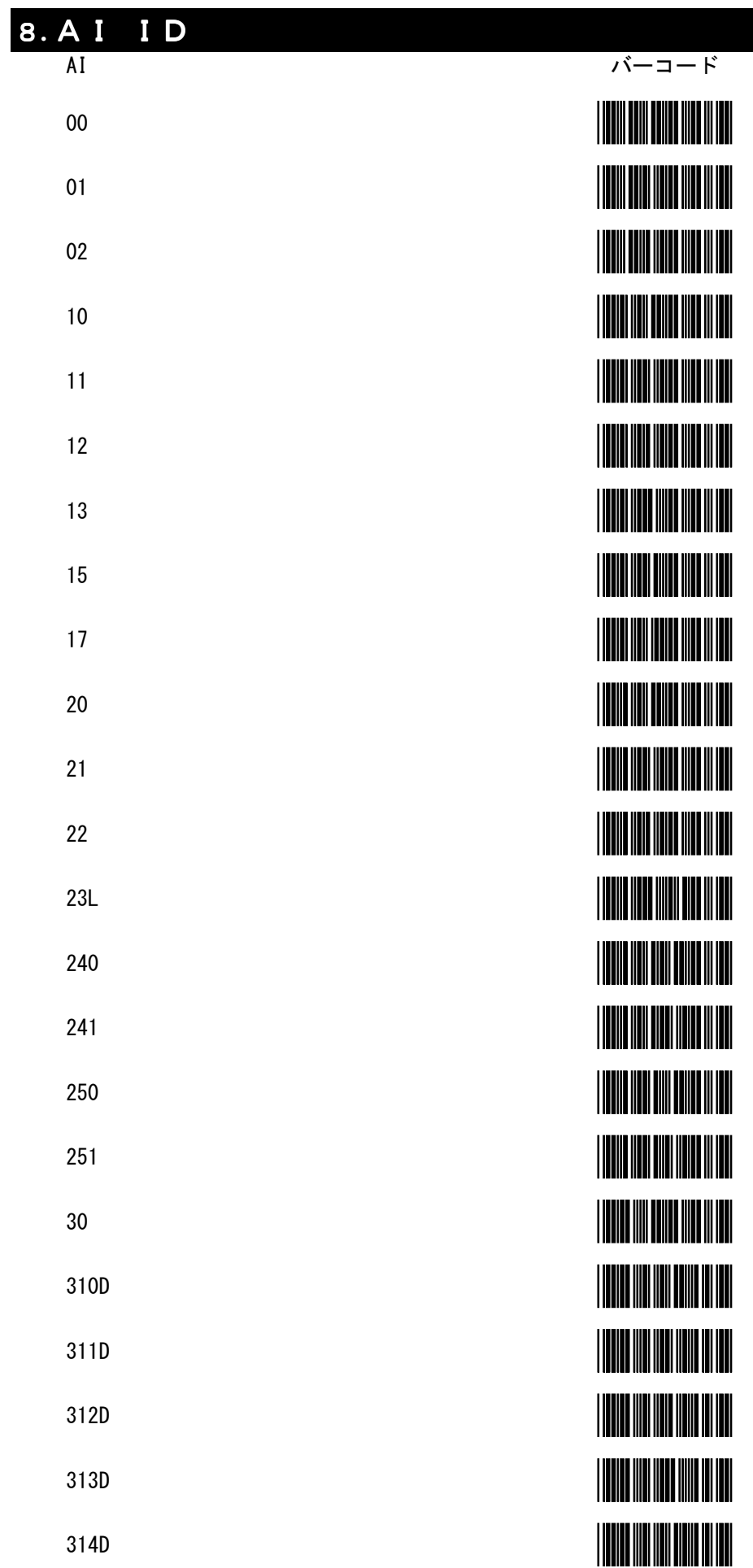

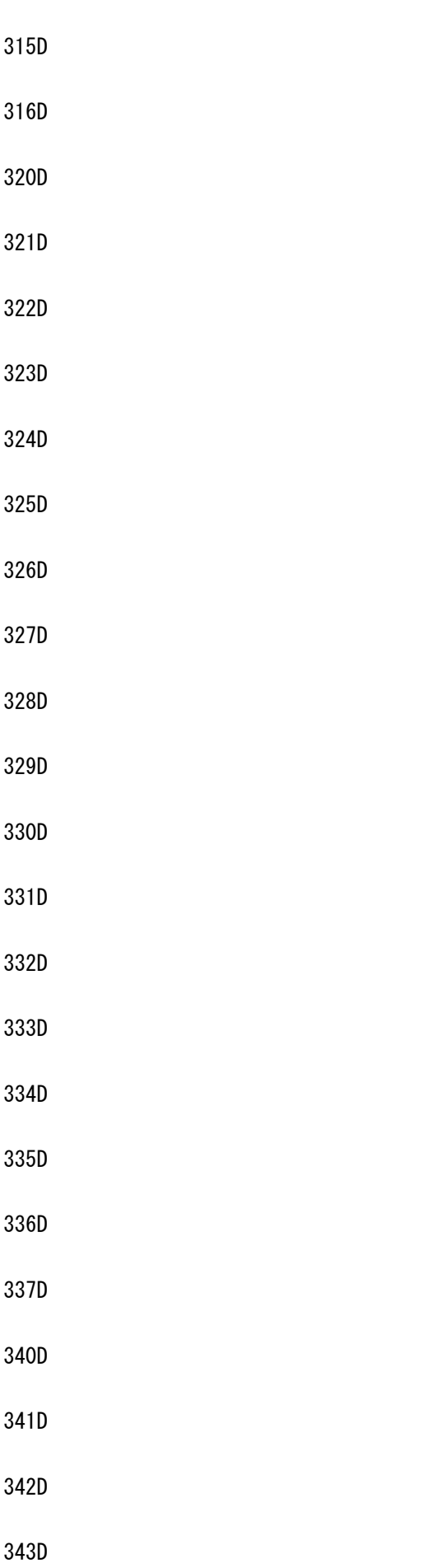

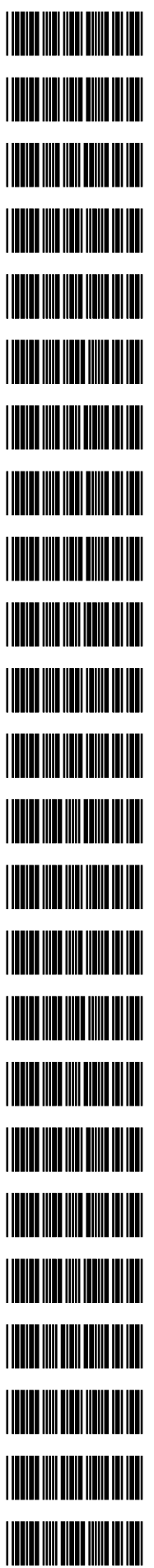

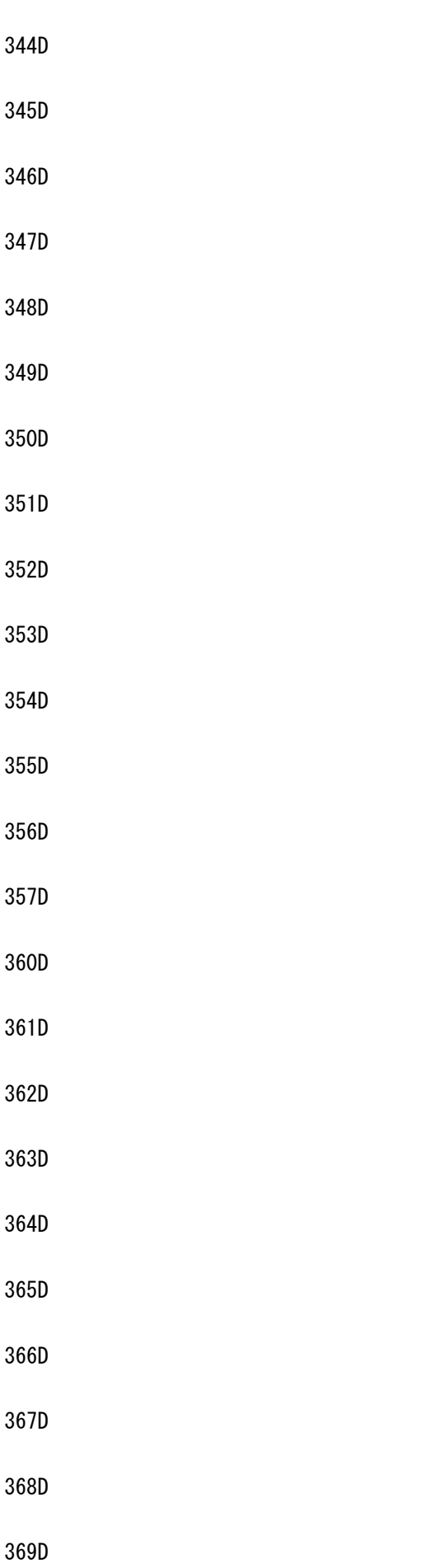

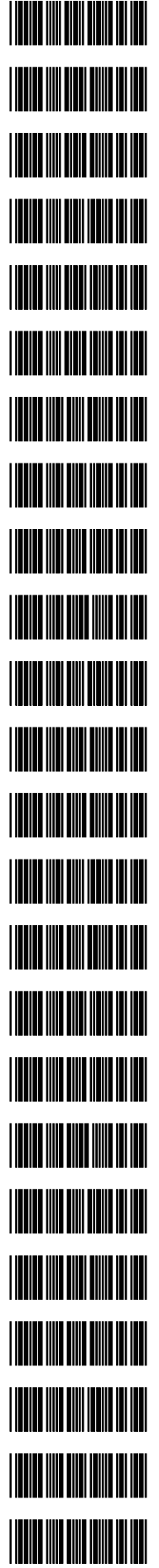

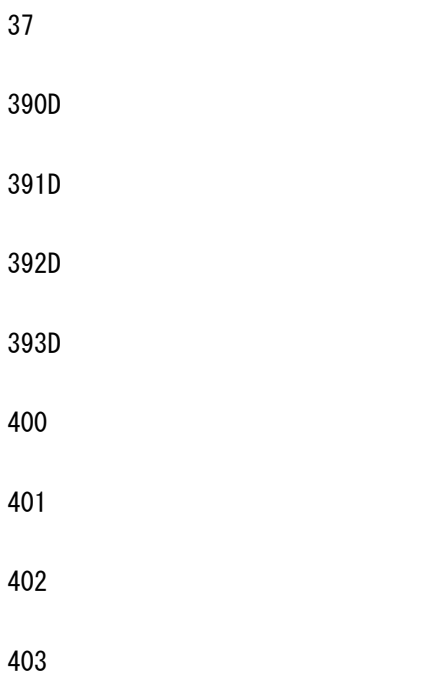

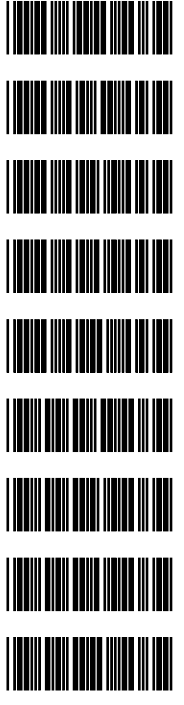

アイメックス 株式会社

〒146-0094 東京都大田区東矢口 2-4-14 TEL:03(3750)0511 FAX:03(3756)0611 URL:http://www.aimex.co.jp/ E-Mail:sales@aimex.co.jp BW9000:M-2-120101